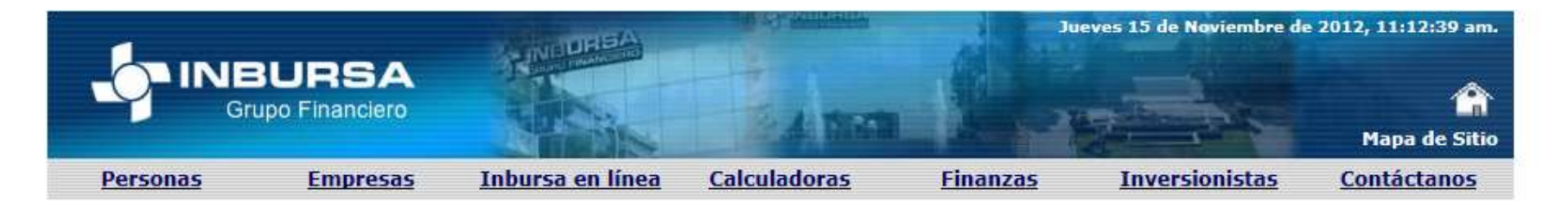

Inbursa en Línea

Tu Banca en la Red Tarjeta de Crédito

**Inversión Bursátil** 

Afore

Autofinanciamiento

**Asesores** 

**InbuRed** 

Agencia de Seguros

Cajeros Automáticos

Cartas de Crédito

Desc. Electrónico

Punto Electrónico

**InburGas Card** 

**Call Center** 

D.F. 54 47 80 00 **Del Interior** 01 800 90 90 000

# Tu Banca en la Red

Conoce tu Banca en la Red INBURSA. Sin costo de inscripción, ni cuota mensual, ni costo por operación realiza todo tipo de operaciones.

Consultar tus Estados de Cuenta.

- . Pagar tus servicios: Telmex, American Express, Impuestos Federales y del Gobierno del Distrito Federal, CFE, Tarjetas de crédito, Cablevisión, Sky, Telcel (renta y compra de tiempo aire en línea) Tarjeta Mixup, Tarjeta Sanborns, paga tus recibos de Seguros INBURSA.
- · Transferencias interbancarias, con servicio de costo en las operaciones realizadas via SPEI.
- · Programa tus operaciones a futuro.
- · Consultar los saldos, movimientos y el estado de cuenta de la tarjeta de crédito efe. Haz clic Aquí
- · Establece los limites de disposición en cajeros y en compras con tus tarjetas INBURSA. Más Información
- · Suscríbete al servicio de Radar INBURSA, Más Información

Es más fácil, rápido y seguro.

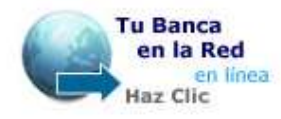

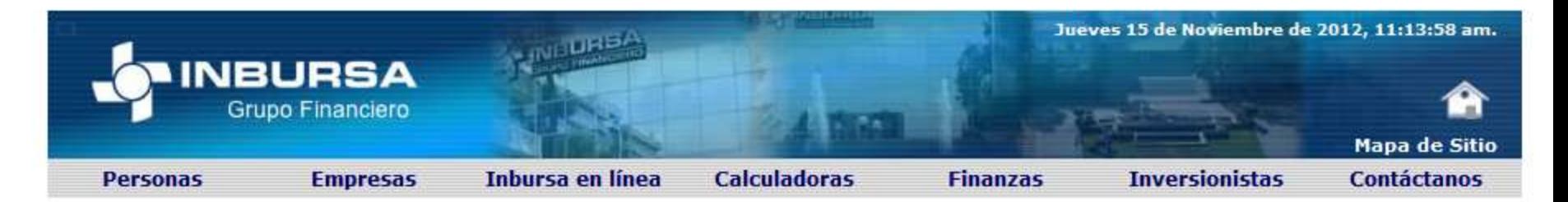

#### **Acceso Clientes**

Tu Banca en la Red

Tarjeta de Crédito

**Inversión Bursátil** 

Afore

Seguros

Autofinanciamiento

**Asesores** 

**InbuRed** 

Agencia de Seguros

Cartas de Crédito

Desc. Electrónico

**Punto Electrónico** 

**InburGas** 

**Call Center** 

D.F. 54 47 80 00 **Del Interior** 01 800 90 90 000

### Bienvenido a Tu Banco en la Red de Inbursa

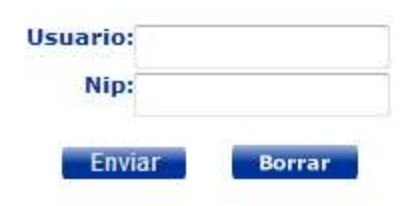

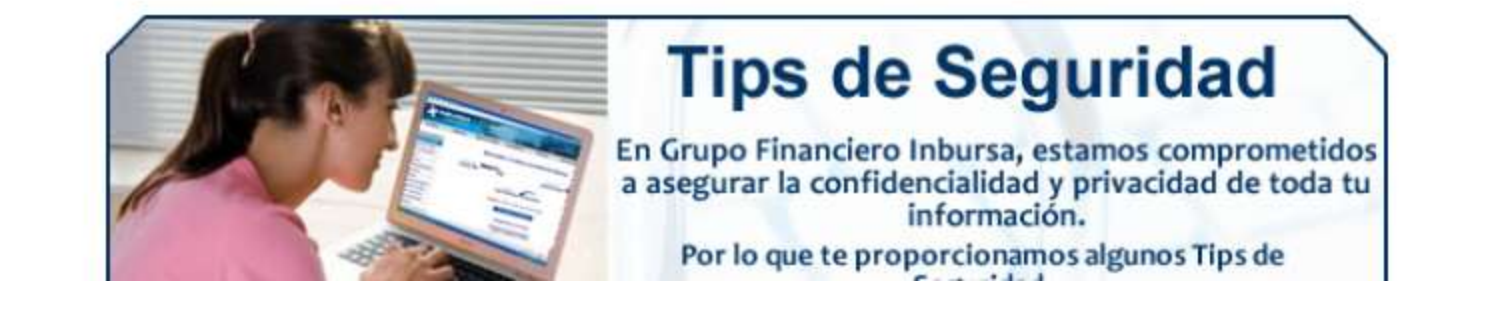

## Ir a **Transferencias**

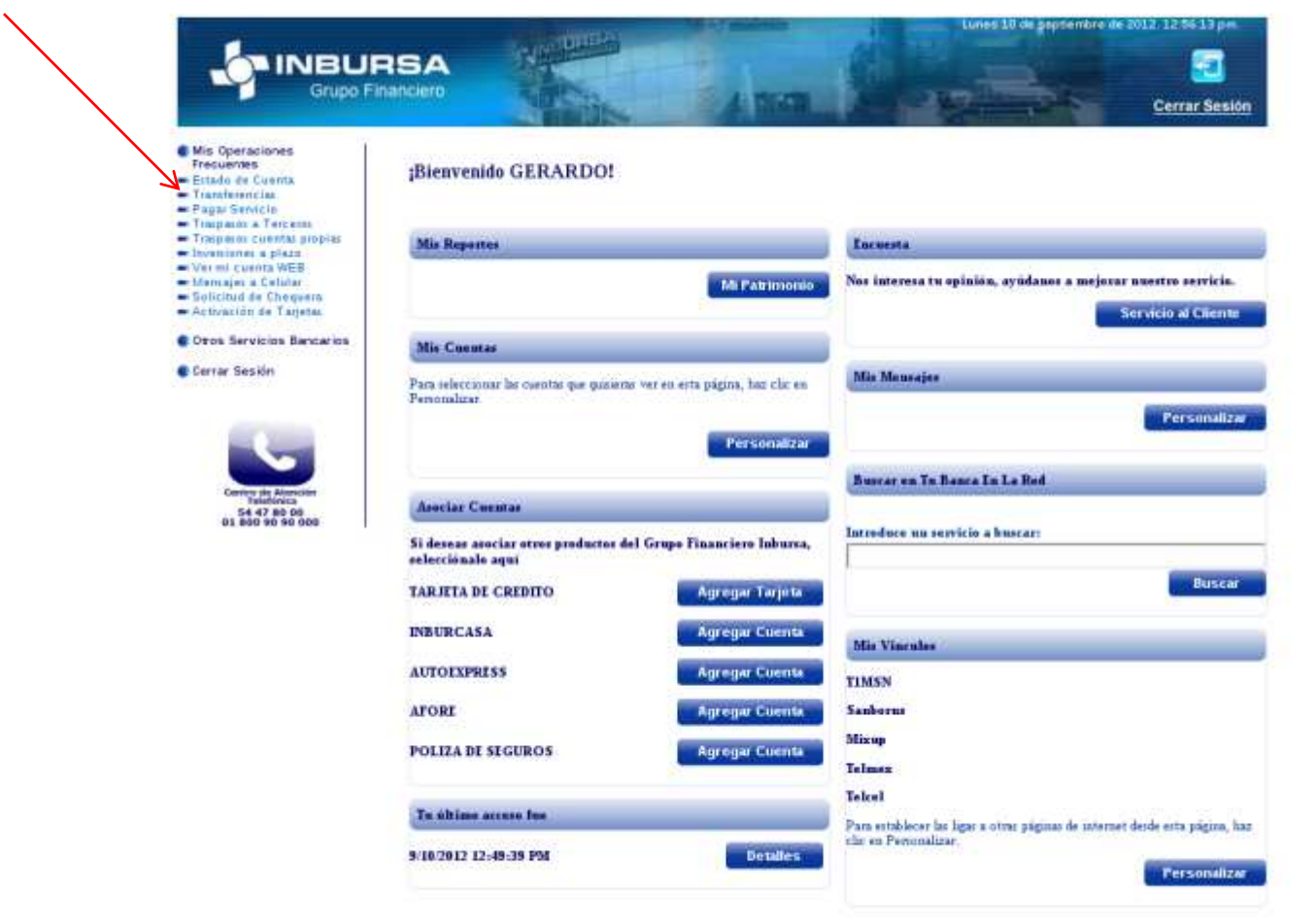

۰

 $\left( \frac{1}{2} \right)$ 

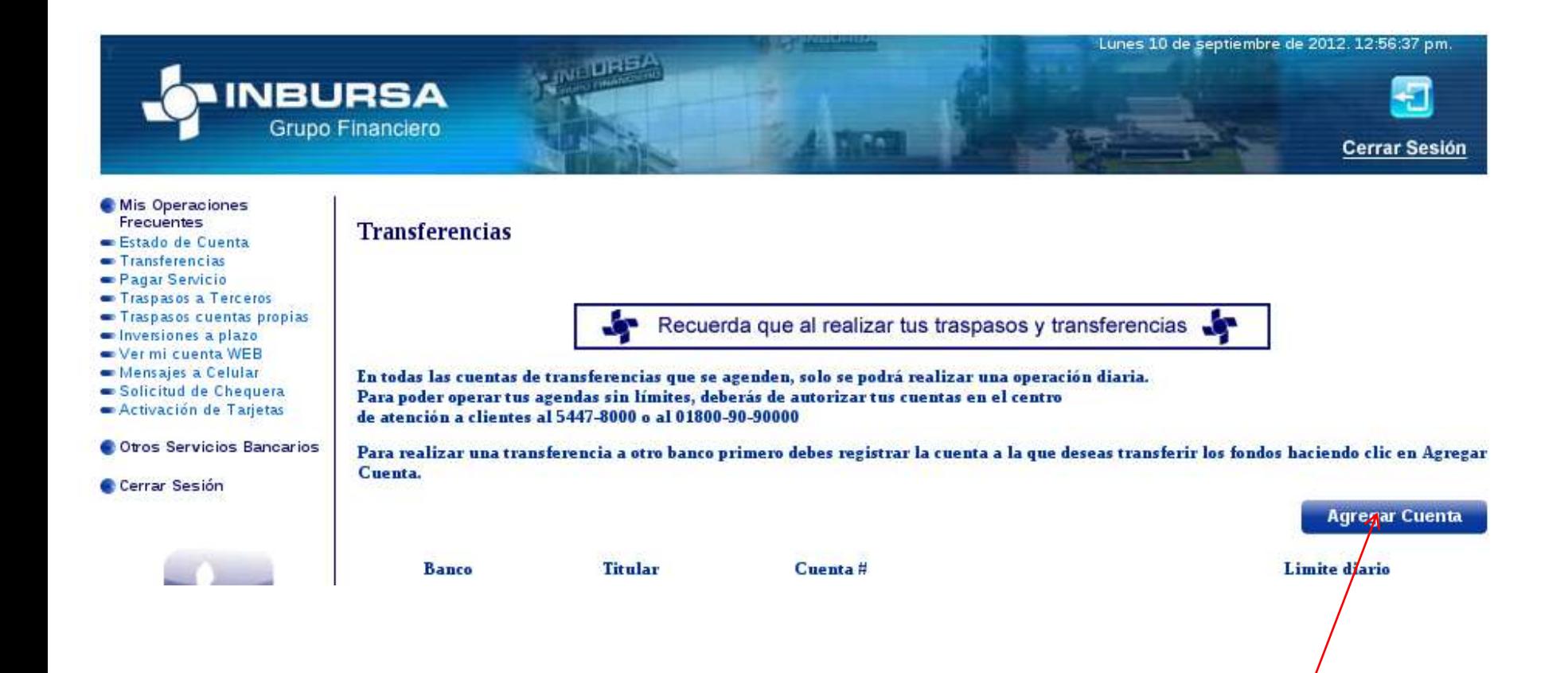

Agregar cuenta

#### Ingresar Token

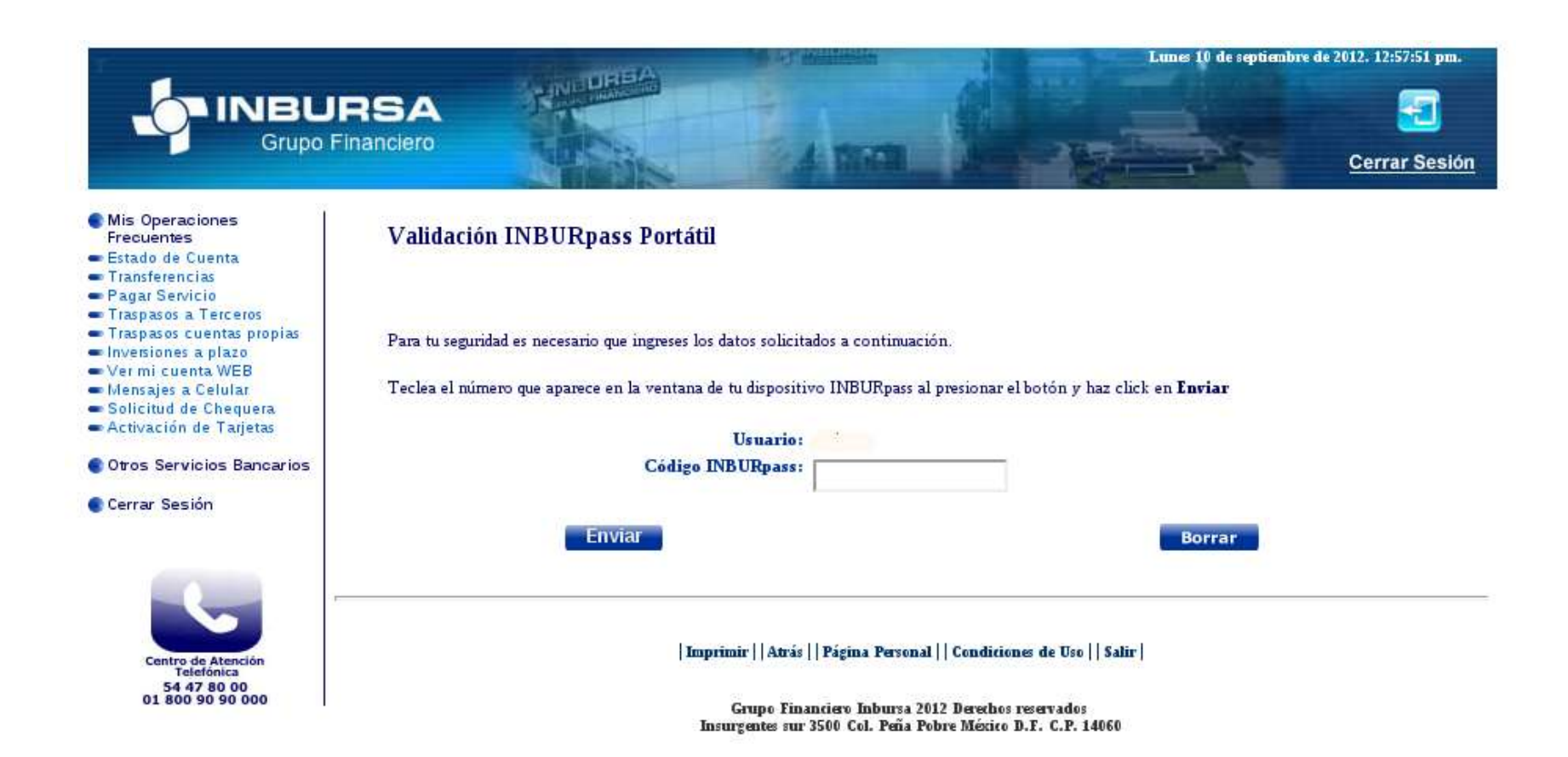

## Validación realizada dar continuar

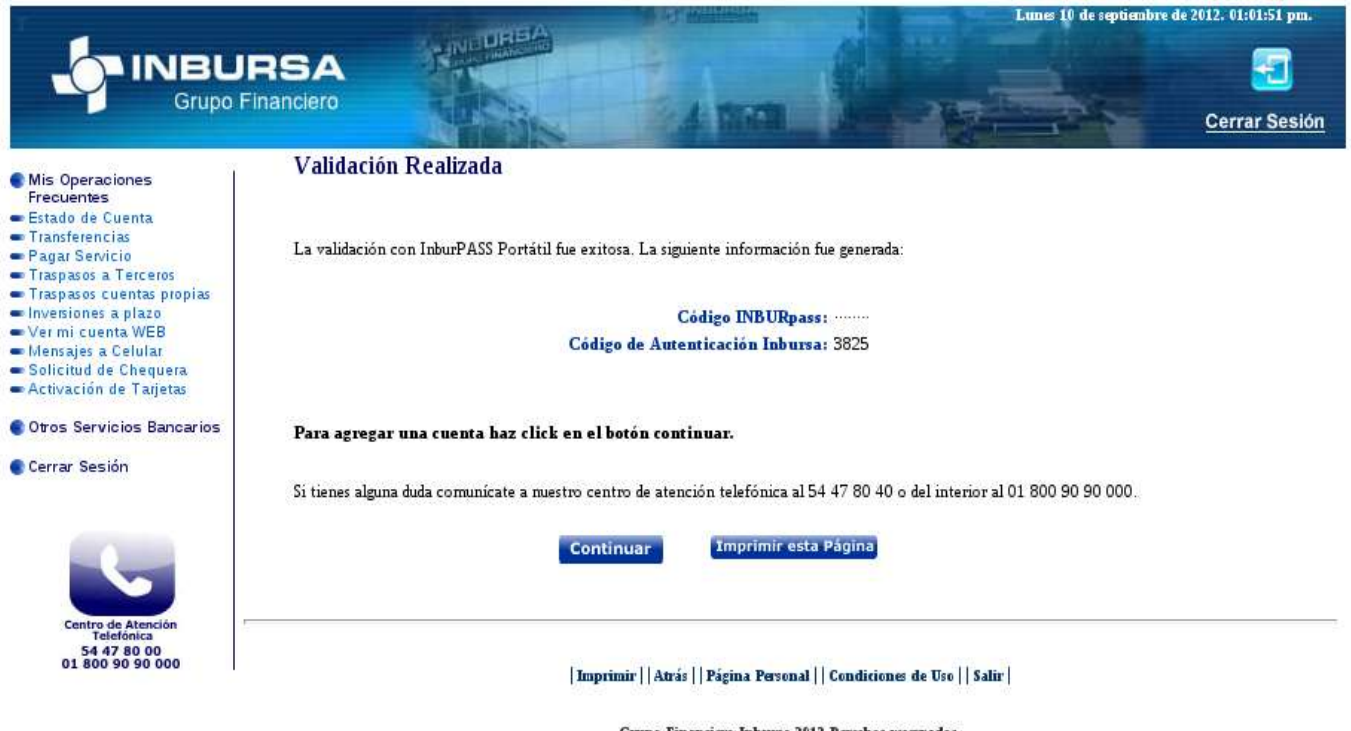

Grupo Financiero Inbursa 2012 Derechos reservados<br>Insurgentes sur 3500 Col. Peña Pobre México D.F. C.P. 14060

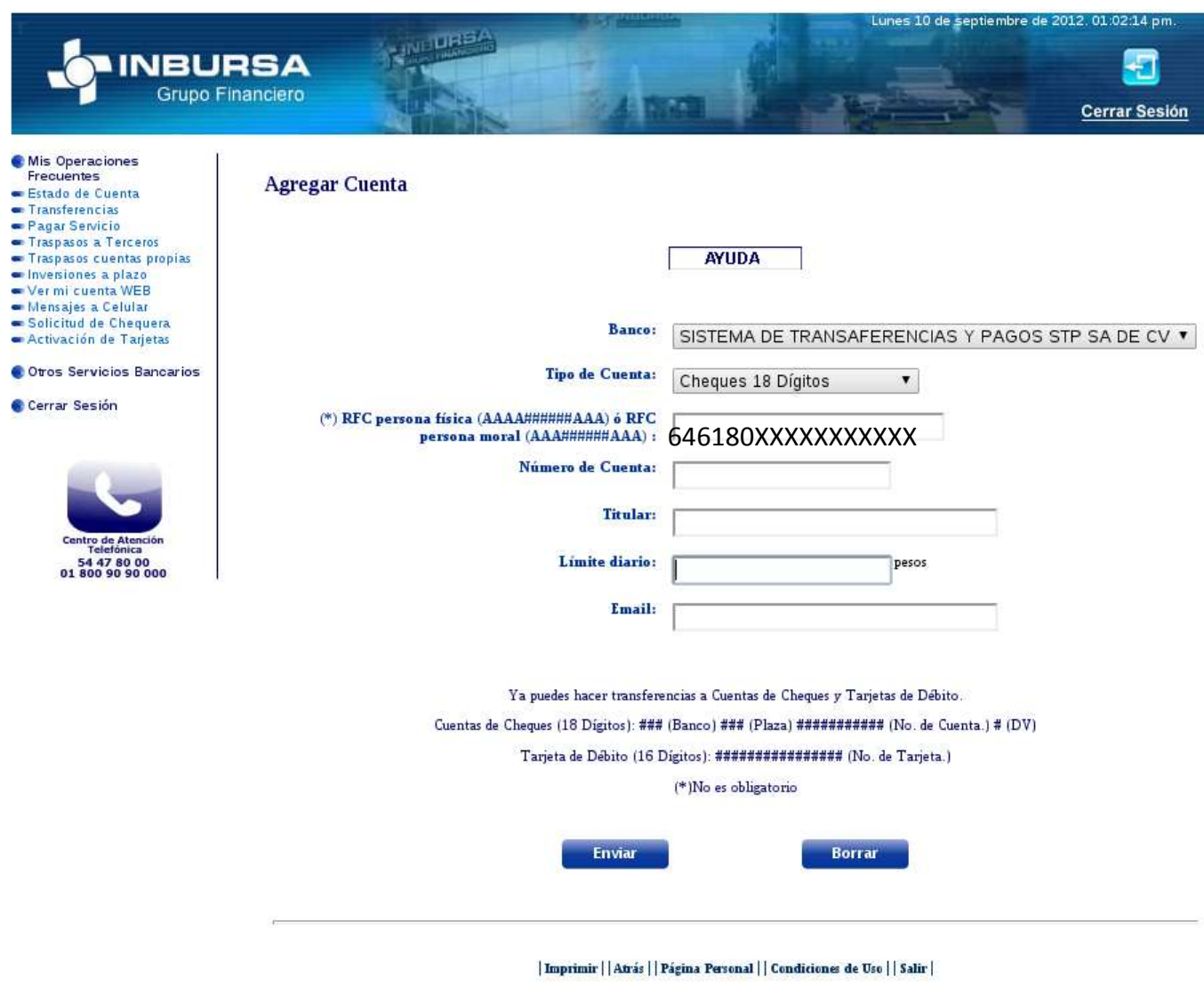

Grupo Financiero Inbursa 2012 Derechos reservados<br>Insurgentes sur 3500 Col. Peña Pobre México D.F. C.P. 14060

#### Confirmación de Alta de Cuenta.

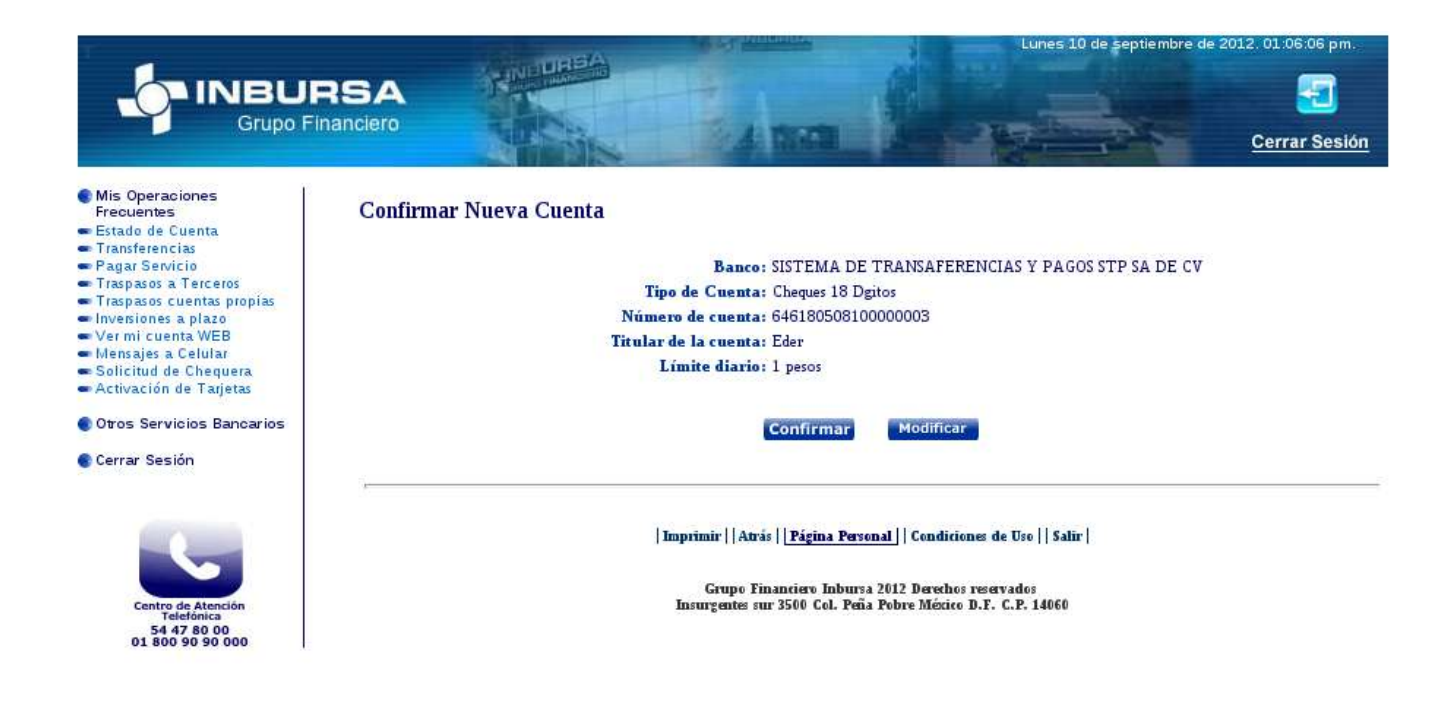

## Para realizar la operación ir nuevamente a la sección de transferencias.

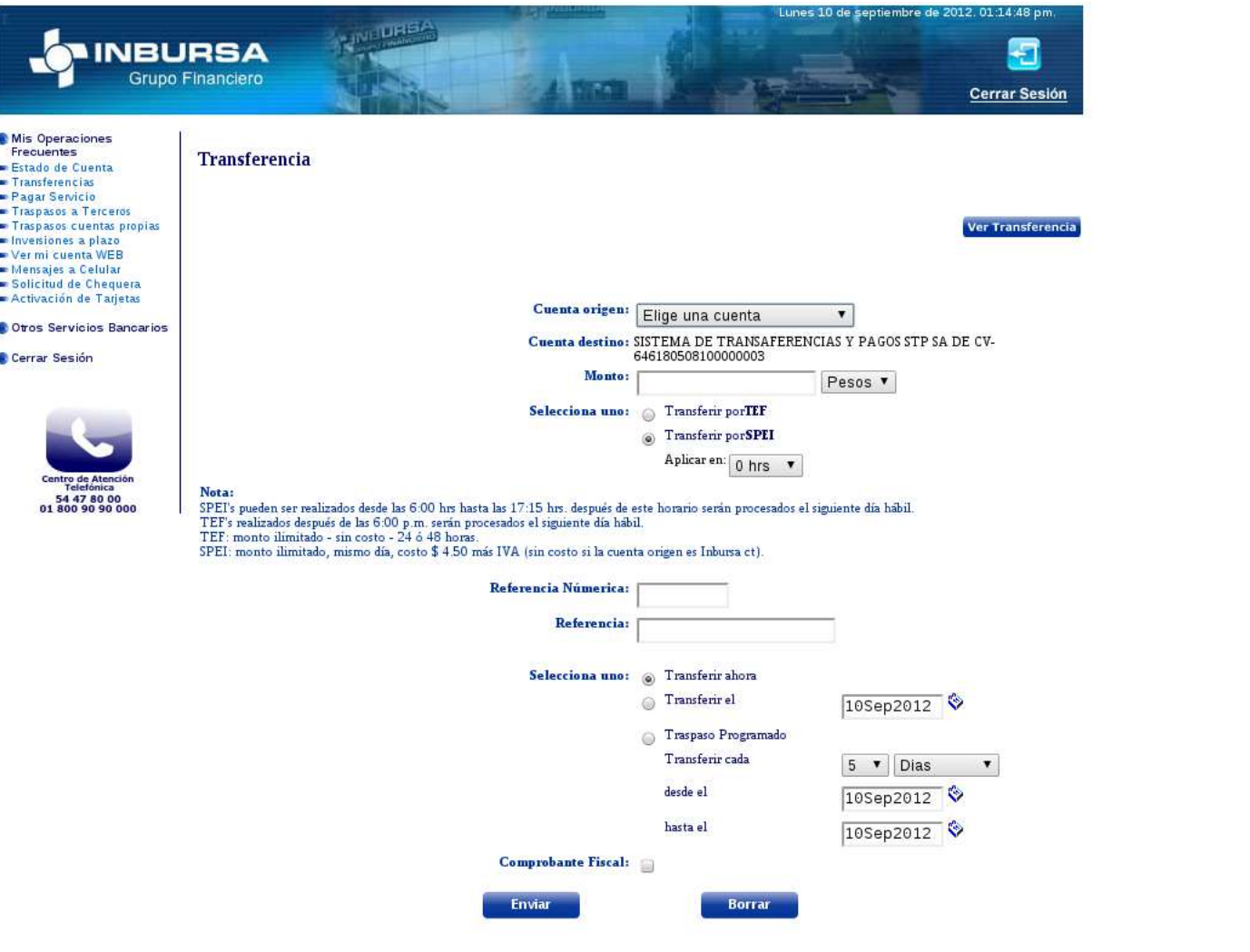